LiveGPStracks.com - https://help.livegpstracks.com/

## **Forgot your password?**

- → Go to the main page of the service <https://livegpstracks.com>
- ➔ On the main page there is a block "**Sign up and Sing in**"
- ➔ Under the button "Sing in" is located text "**Forgot your password?**". Press on it.

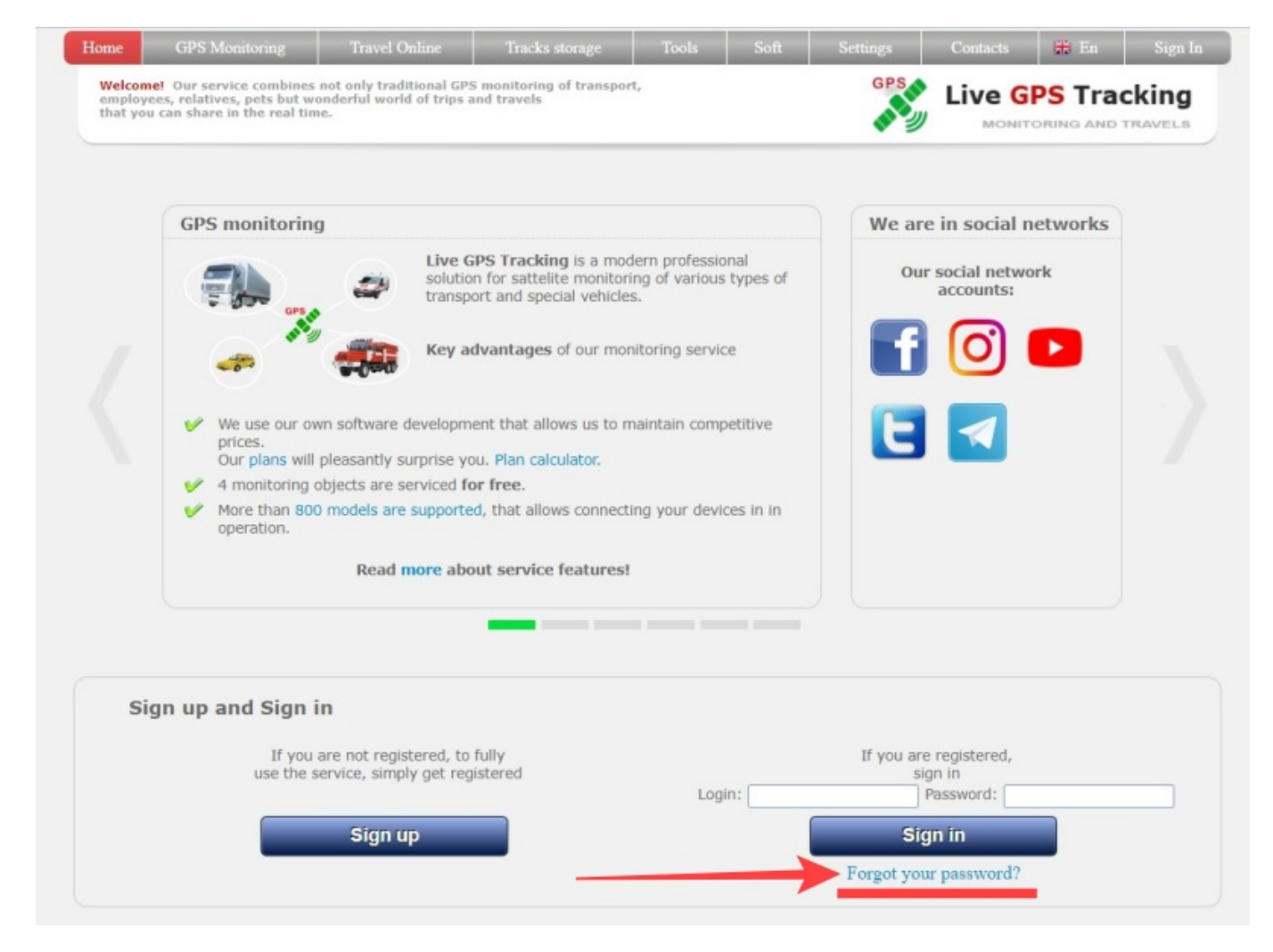

→ Enter your login or email (only the one you specified when registering your account)

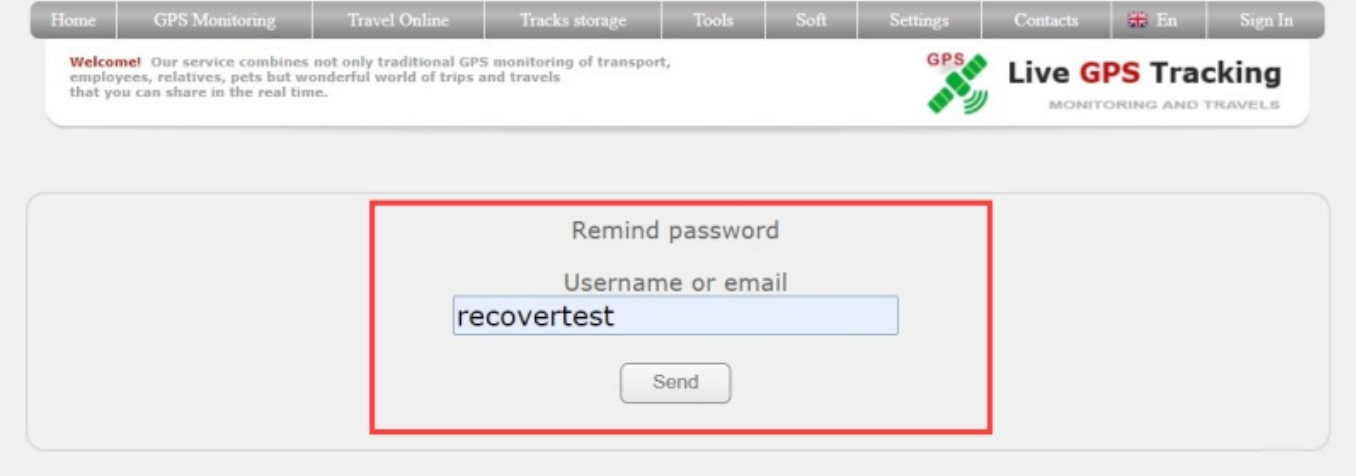

➔ If login or email is correct, the letter will be sent to email

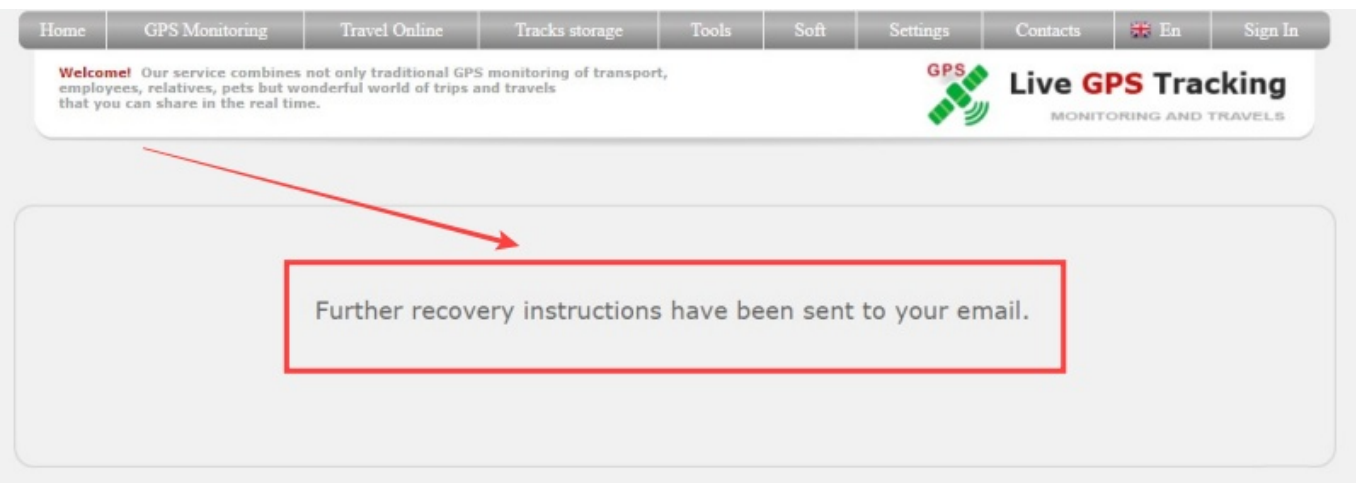

→ Open your email client and find letter from Live GPS Tracks platform

There are 3 link in the letter:

- [1] press this link, if you want to recover password on web site
- [2] press this link, if you want to recover password, when Two-factor authentication option was turned on.
- [3] copy code to recover passward from one of our applications

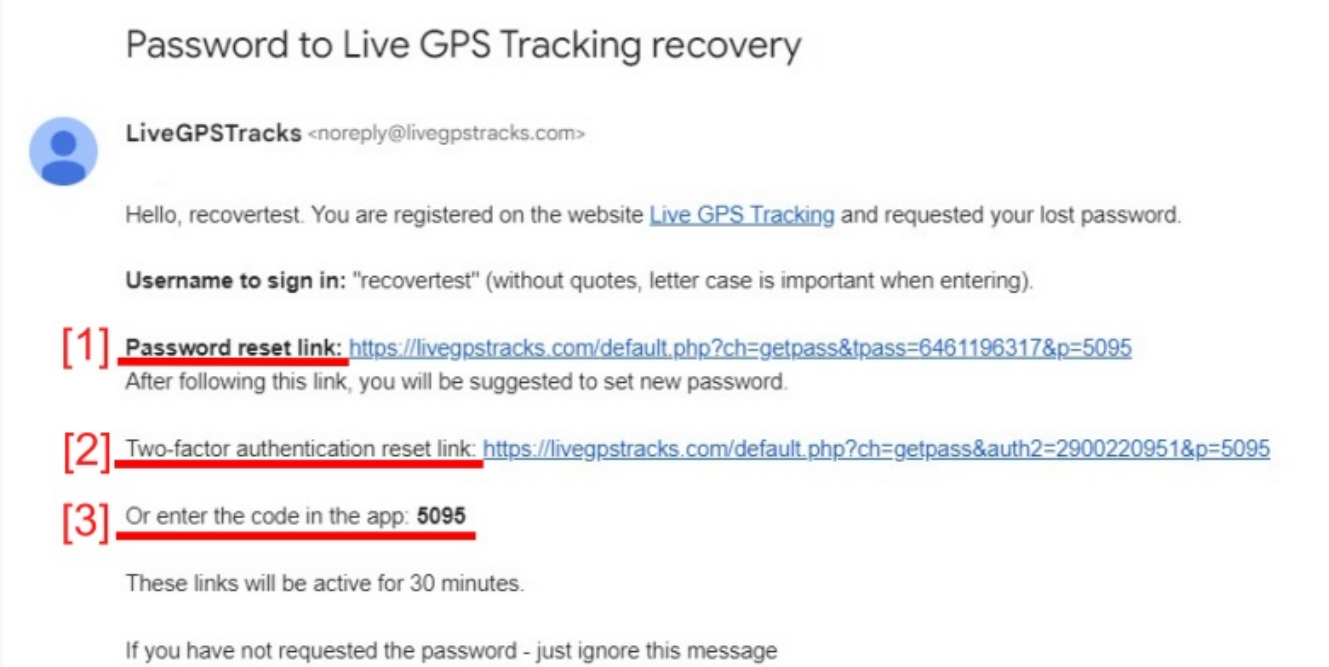

If you press on link [1], you will see form fo entering new password ➔ Enter new password and press "**Apply**" button

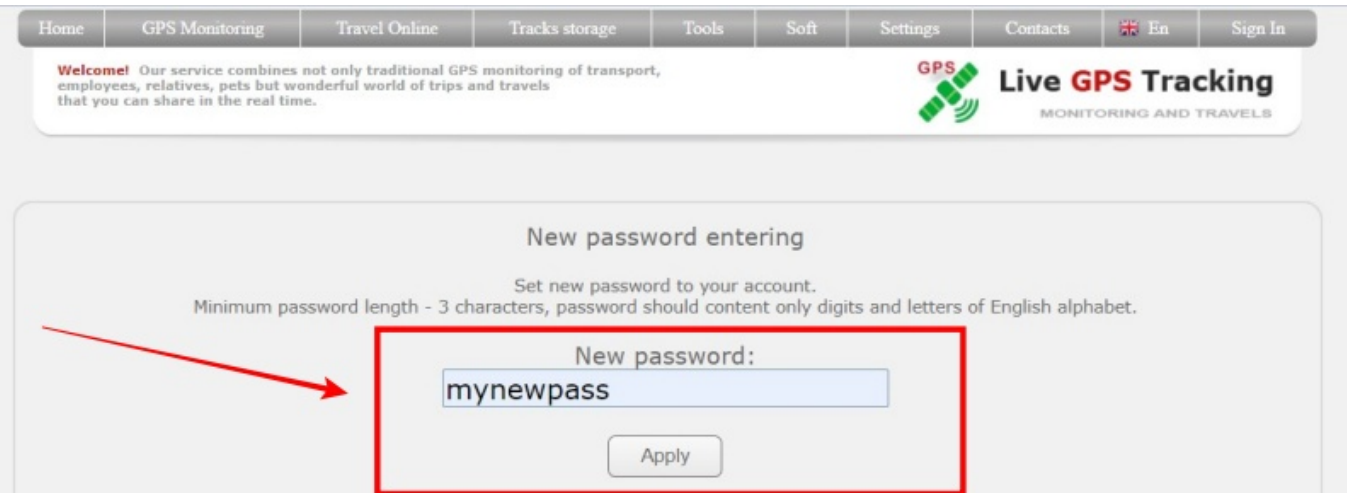

➔ Sing in under your login and **new** password.

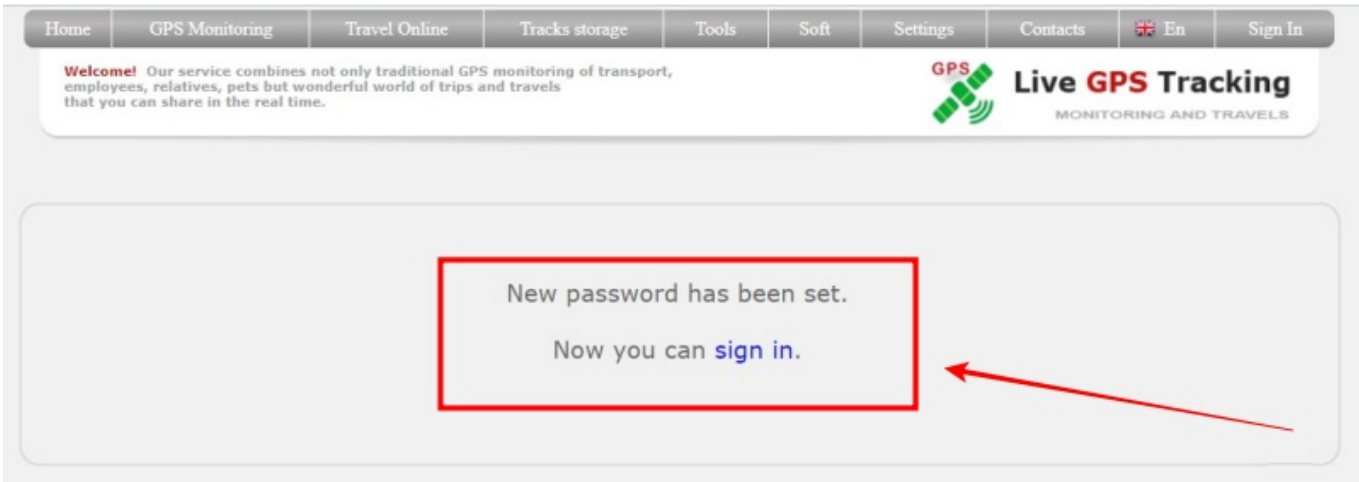

From: <https://help.livegpstracks.com/> - **LiveGPStracks.com** Permanent link: **[https://help.livegpstracks.com/doku.php?id=forgot\\_your\\_password](https://help.livegpstracks.com/doku.php?id=forgot_your_password)**

Last update: **2023/06/28 10:48**